#### 繳費單產製操作說明(學員)

一、 以電腦登入本學院「訓練資訊服務網」

網址:https:[//tis.nacs.gov.tw/](https://tis.nacs.gov.tw/)

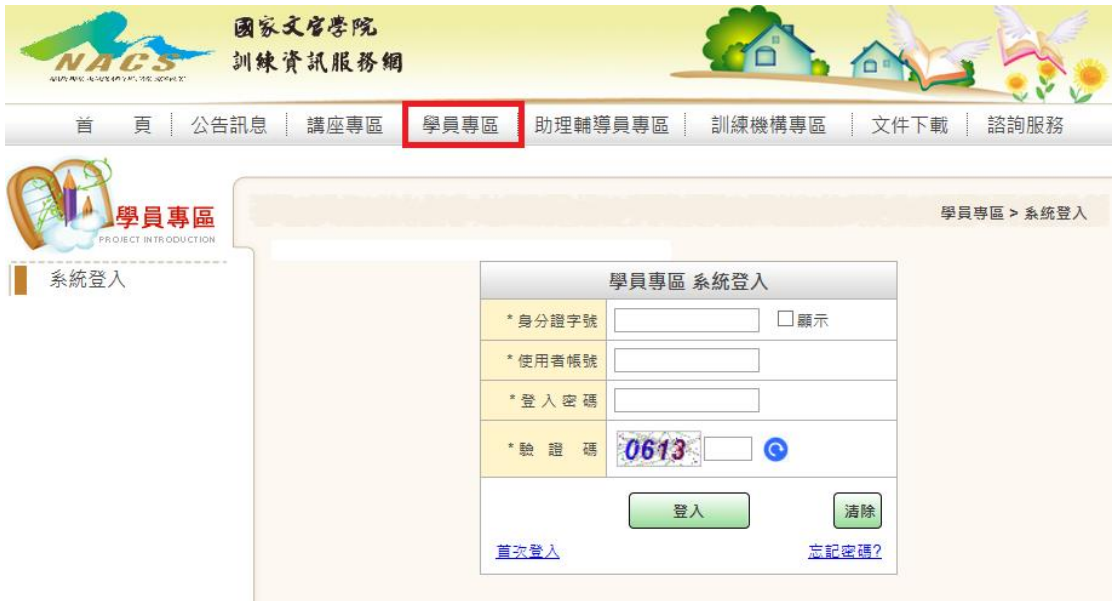

(一) 繳費單功能

- 1. 流程: 資料卡送出→確定選購書目→產製繳費單→列印 繳費單→繳費。
- 2. 重訓學員若有申請住宿者,需待住宿審核完成後,才可執 行【產製繳費單】功能。

**3.** 已執行【產製繳費單】功能後,涉及費用之項目則不可再 異動**(**例**.**書目選購或重訓學員住宿調查**)**。

4. 請於繳費期限內完成繳費,並保留單據至訓期結束後。

5. 需自付手續費,並依各收費管道酌收費用。除郵局金額內

含手續費外,餘為外加。

6. 收費管道:

- (1) 全家、統一、OK、萊爾富等超商及農漁會等。
- (2) 郵局或臺銀臨櫃繳款。
- (3) 網路銀行或各行庫自動櫃員機(ATM)繳款。
- 7. 功能項:【繳費單】:資料卡須已完成送出才可執行產製功 能。
	- (1) 產製繳費單:點選班級→顯示個人應繳費用→執行【產 製繳費單】。另執行後不可異動書目選購或重訓學員住 宿調查。

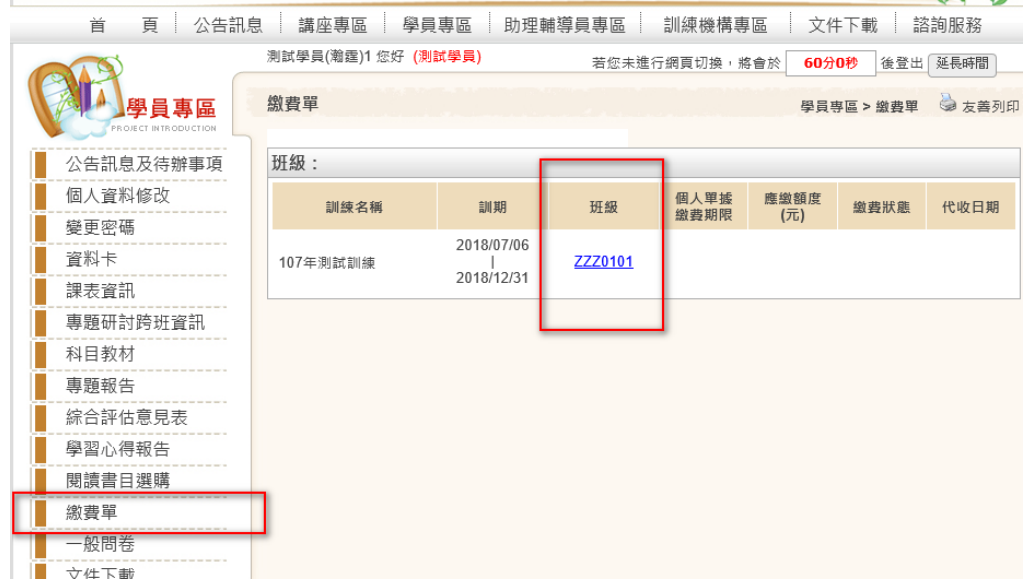

訂定 108/02/14 修訂 108/03/06

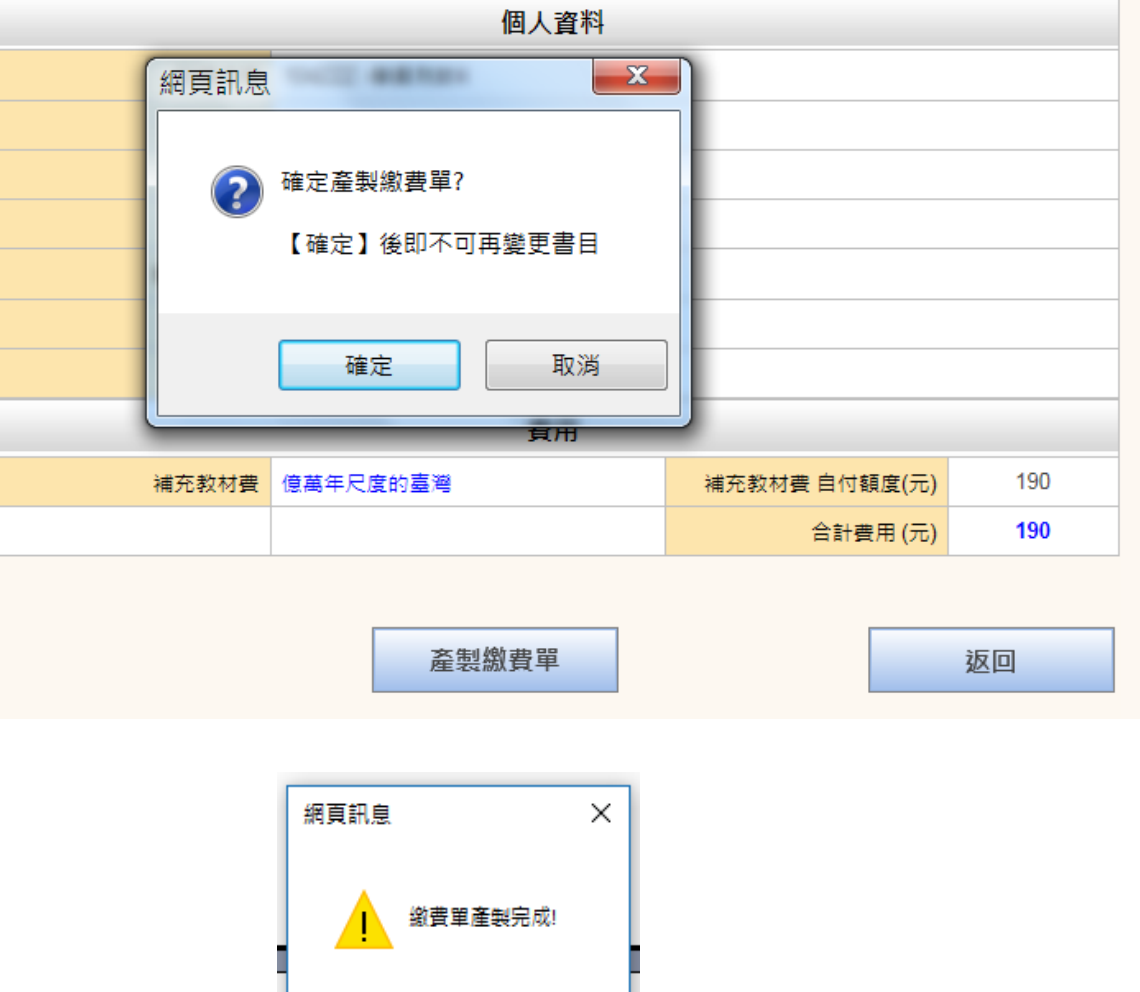

(2) 列印繳費單:下載 PDF 或寄送至個人電子郵件信箱, 先列印繳費單,再去各收費管道繳費 (繳費期限詳見 調訓公文) 。囿於資安問題,至超商或臨櫃繳款只能

確定

列印紙本繳費單繳款,無法掃描手機條碼繳款。

(3) 電子郵件位址若須調整請至資料卡或個人基本資料異 動(資料卡須在可填寫期間才可異動,個人基本資料則 不受限)。

(4) 下載繳費單 PDF,開啟 PDF 配合各人使用軟體不同,

列印前建議將比例調整 **100**%,以符合 A4 版面。若第 2 次以後重覆下載 PDF,列印繳費單時加註(補印)

字樣。

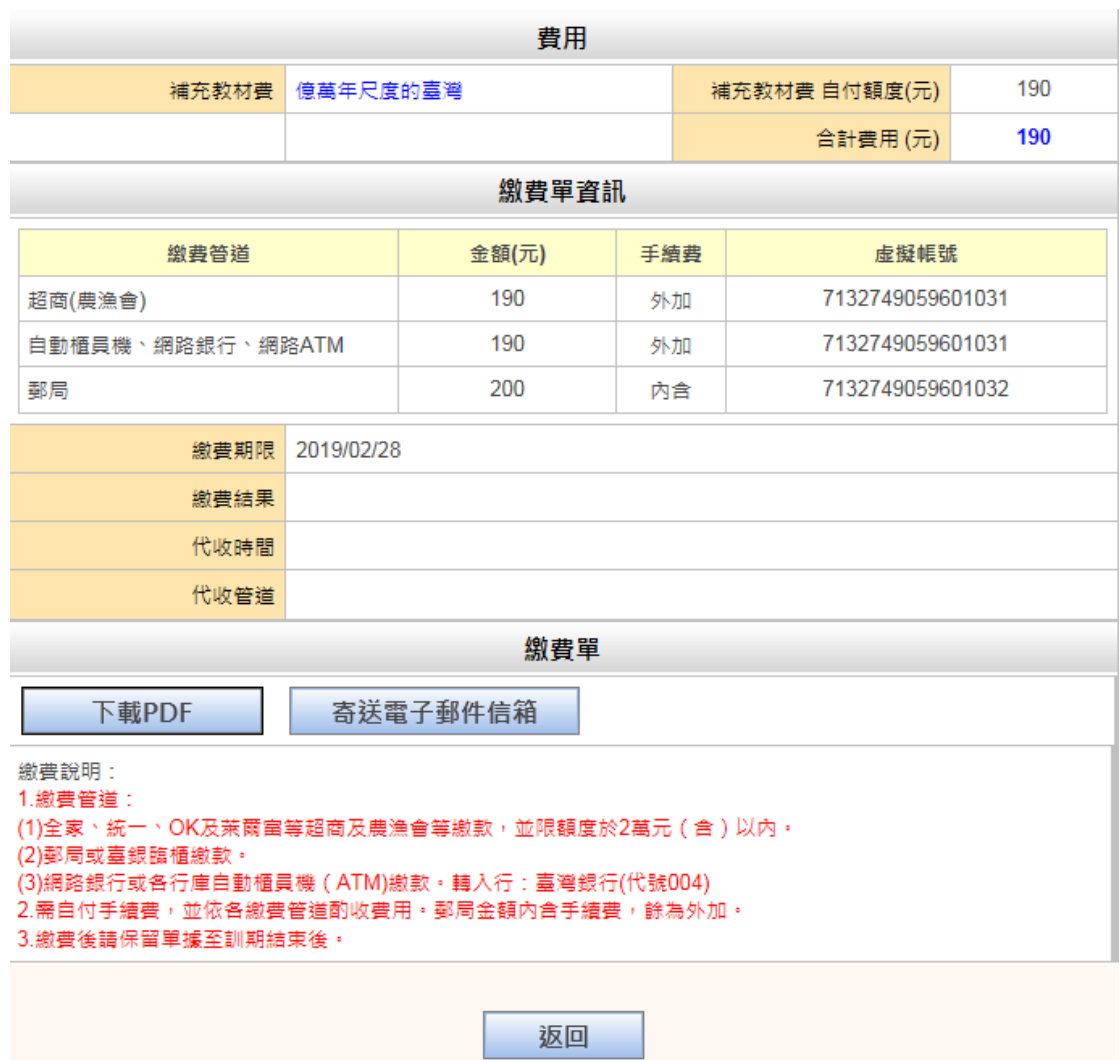

訂定 108/02/14 修訂 108/03/06

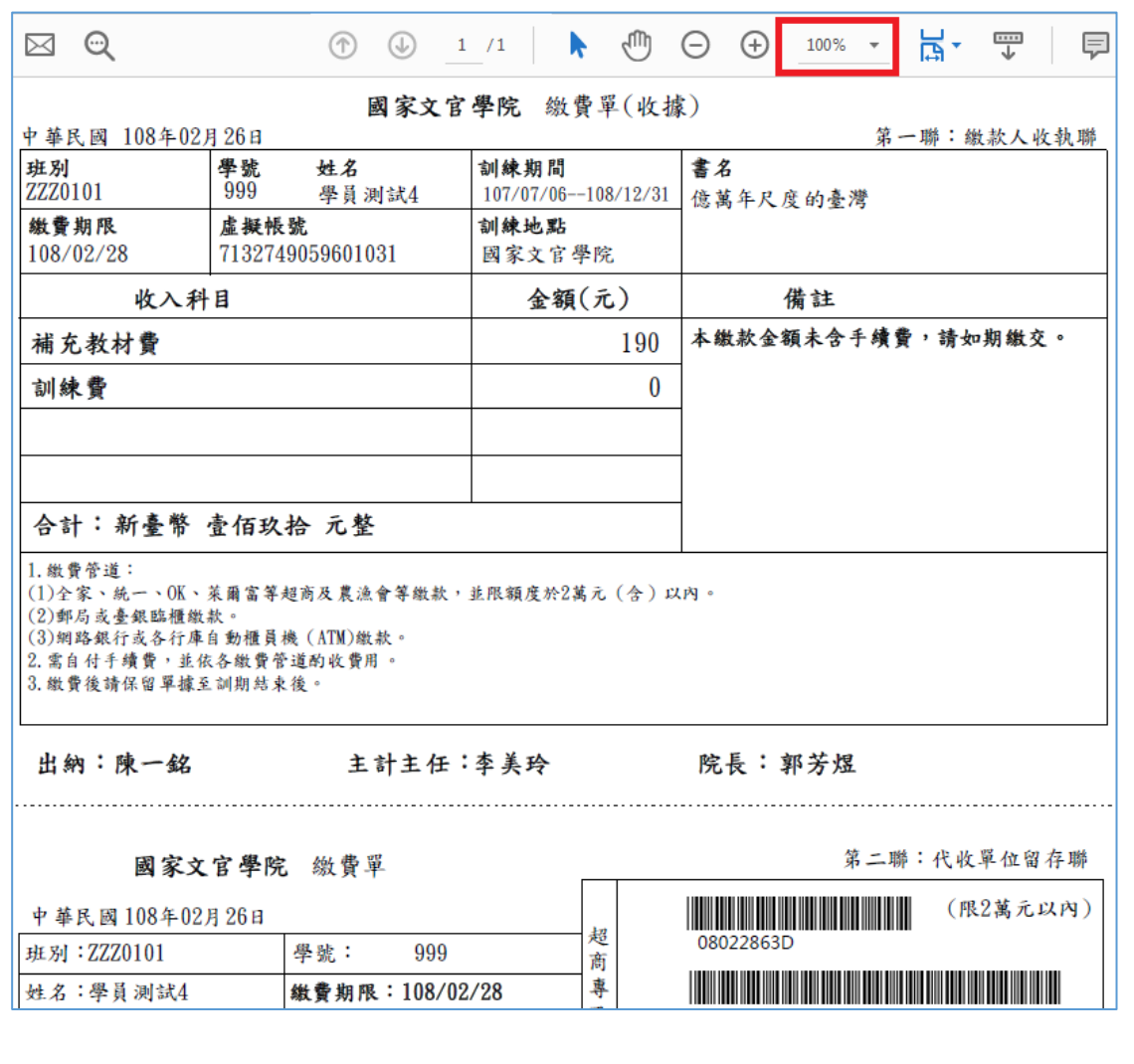

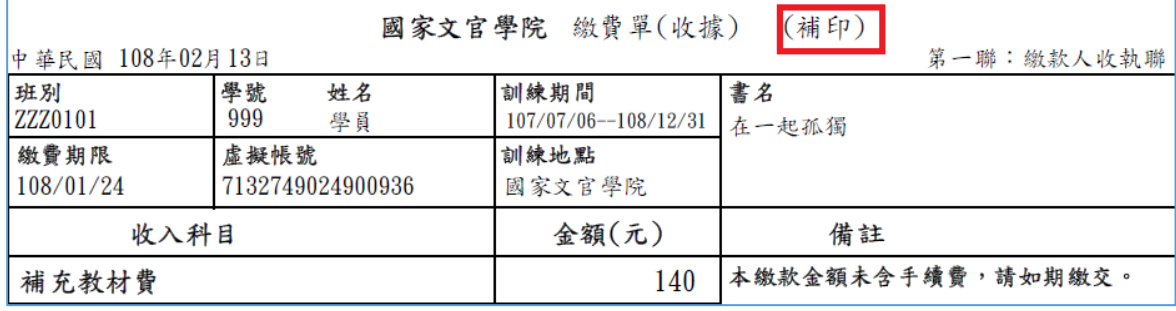

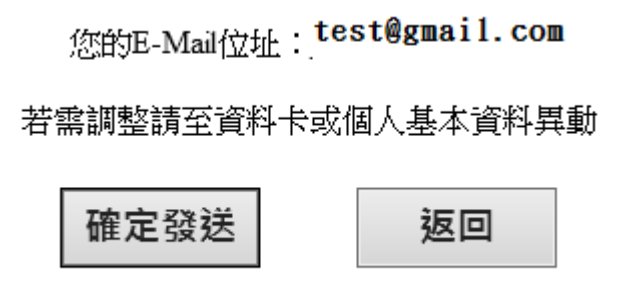

# **(5)** 已過繳費期限,即無法下載 **PDF** 或 **email**

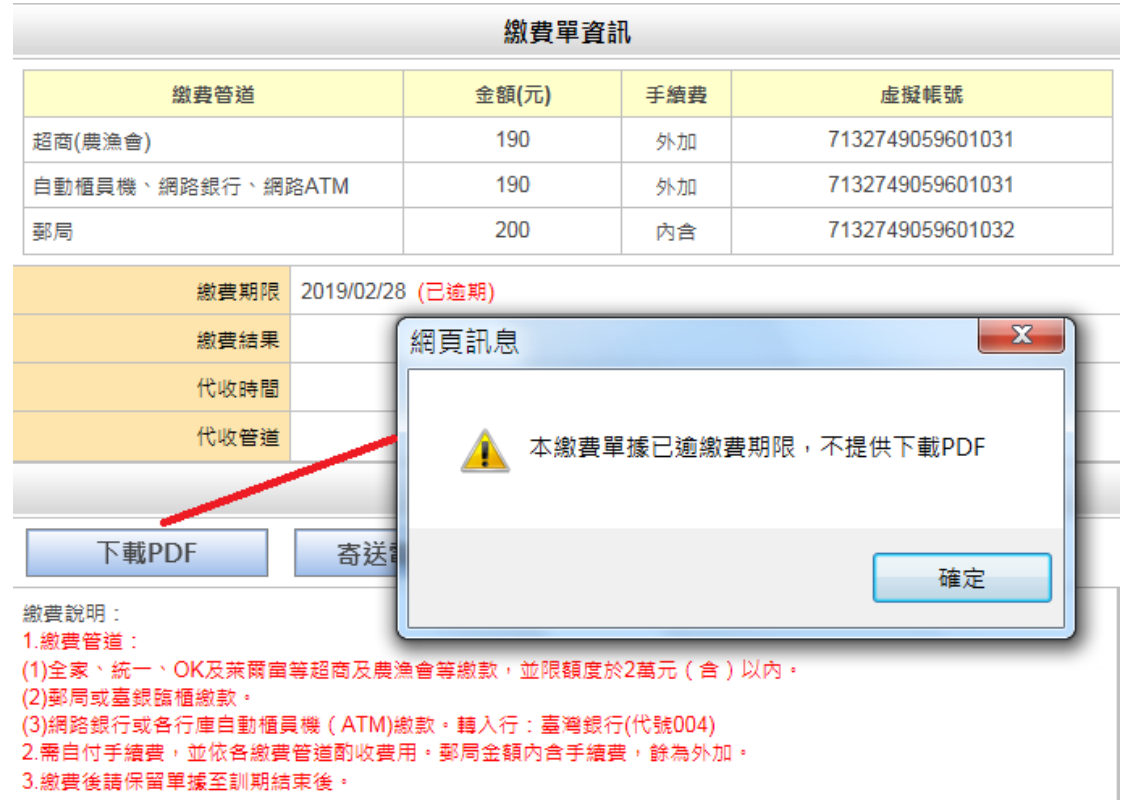

## (6) 產製收據:需俟 2-3 個工作日,彙集各收費管道繳費

### 資料後,始可列印收據。

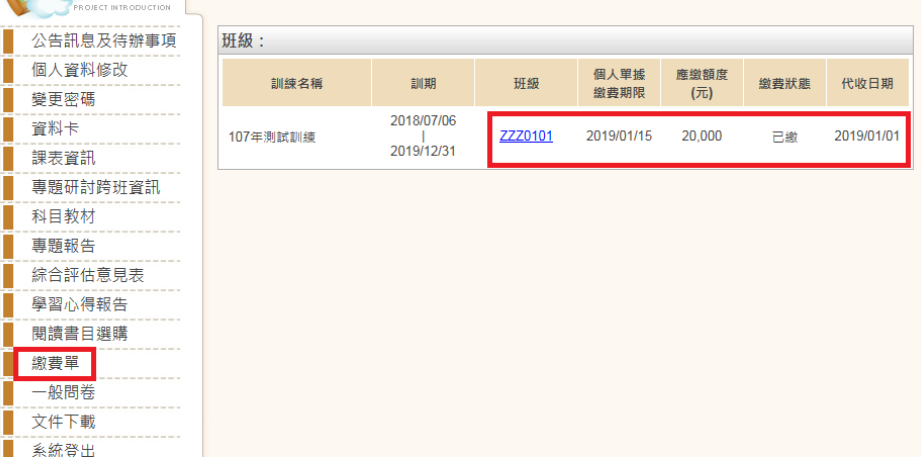

訂定 108/02/14 修訂 108/03/06

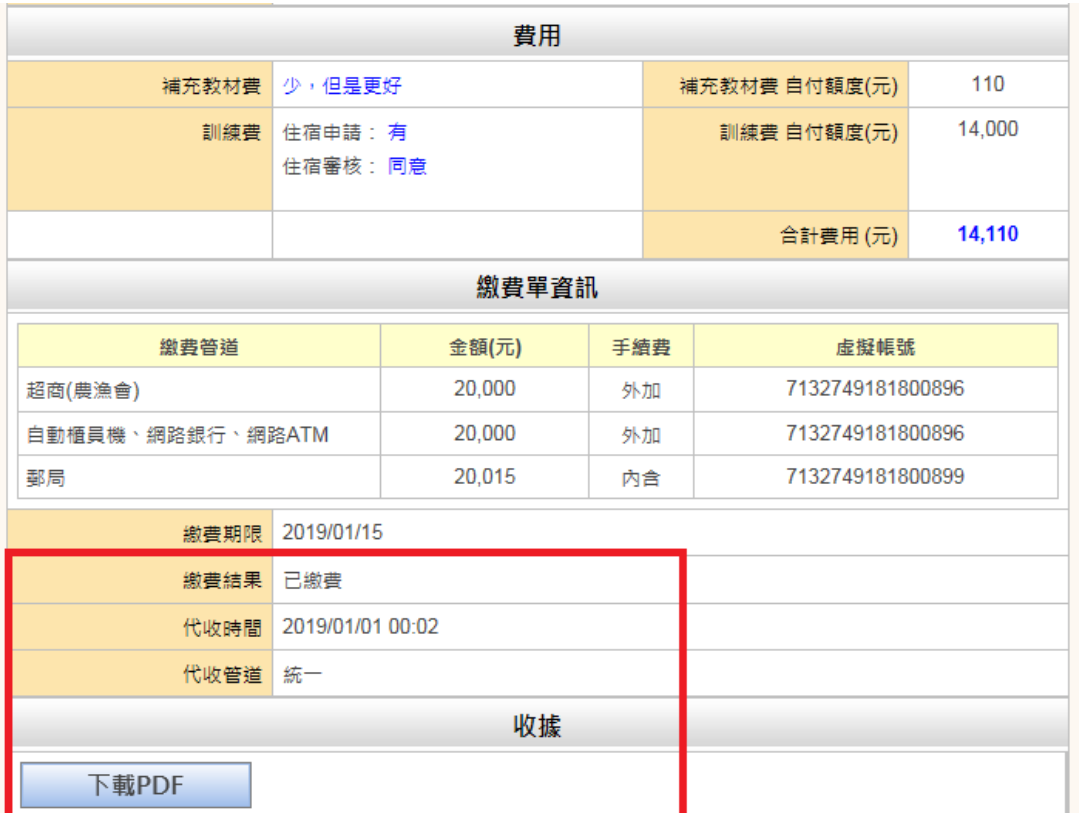

(二)資料卡功能:若已選購書目則可連結繳費單功能,若繳費

單已產製則不可修改書目選購。惟重訓學員書目選購及住

### 宿調查皆不可變更。

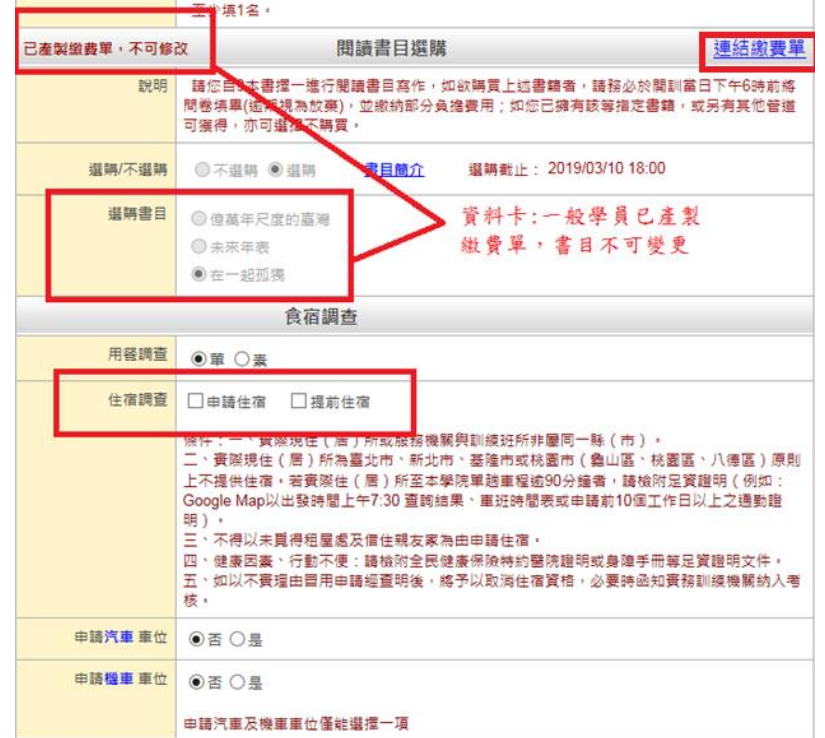

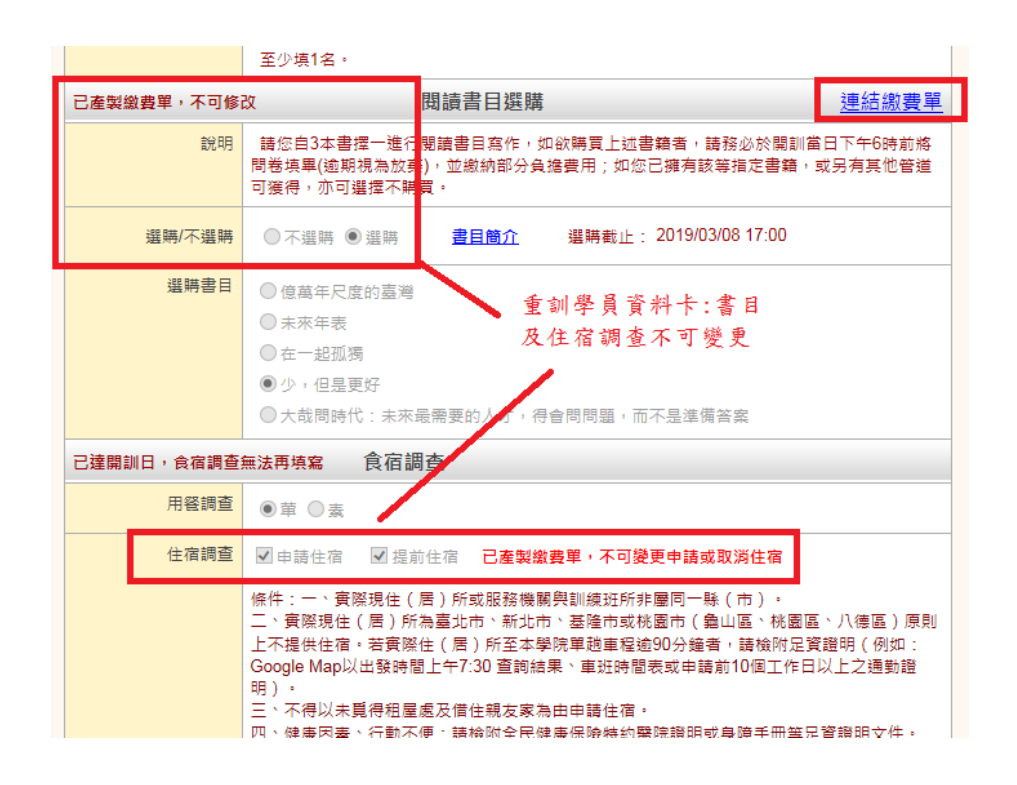

(三)閱讀書目選購功能:若已有選購書目則可連結繳費單功能,

若繳費單已產製則不可修改書目選擇。

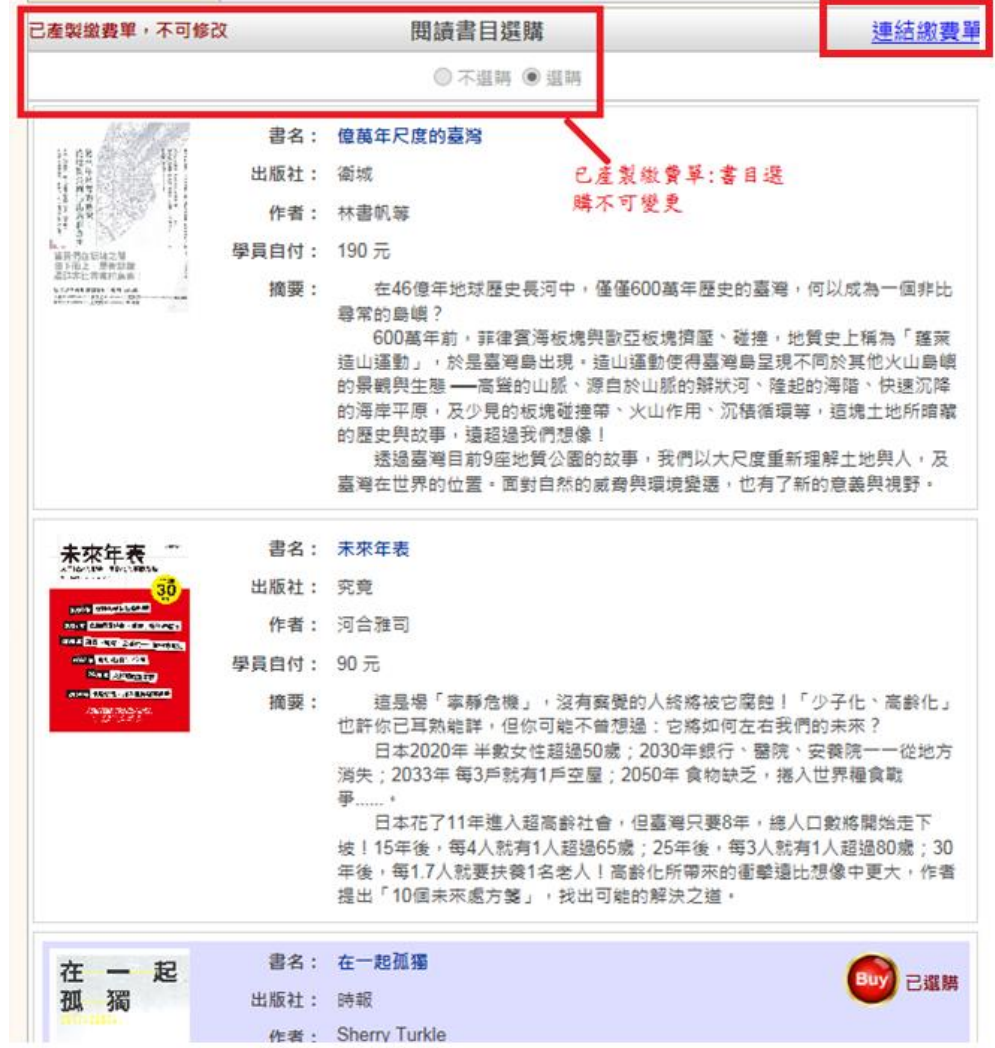